## **Set up DataSync Agent to share to Snowflake**

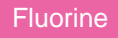

You can configure your Perspectium DataSync Agent to share data from ServiceNow or Salesforce to a Snowflake database by changing some additional [configurations in your](https://docs.perspectium.com/display/fluorine/DataSync+Agent+configuration) **agent.xml** file.

**R** NOTE: The Snowflake JDBC driver 3.8.0 will come packaged with your Perspectium DataSync Agent in order to address a known issue with use of OSCP for certificate revocation status.

## **Prerequisites**

- **f** First, you will need to install a [DataSync](https://docs.perspectium.com/display/fluorineplus/DataSync) Agent.
- A You will also need to [create a ServiceNow dynamic share/](https://docs.perspectium.com/display/fluorineplus/Create+a+ServiceNow+dynamic+share)[bulk share](https://docs.perspectium.com/display/fluorineplus/Create+a+ServiceNow+bulk+share) or [create a Salesforce dynamic share/](https://docs.perspectium.com/display/fluorineplus/Create+a+Salesforce+dynamic+share)bulk share.
- Finally, make sure to [stop running your DataSync Agent](https://docs.perspectium.com/pages/viewpage.action?pageId=12124276) before making any Agent configuration changes.

## **Procedure**

To set up your DataSync Agent to share application data to a Snowflake database, follow these steps:

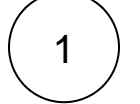

#### **Install and configure your DataSync Agent**

Follow the steps to install the [DataSync Agent](https://docs.perspectium.com/display/fluorineplus/DataSync+Agent) or the [DataSync for Salesforce Agent](https://docs.perspectium.com/pages/viewpage.action?pageId=12124317) and [make sure that your](https://docs.perspectium.com/display/fluorine/DataSync+Agent+configuration) **agent.xml** file is [configured correctly.](https://docs.perspectium.com/display/fluorine/DataSync+Agent+configuration)

## **Access your agent.xml configuration file**

Navigate to the directory where you saved your **agent.xml** file when installing your DataSync Agent.

# 3

2

#### **Update database directives to point to Snowflake**

Open your **agent.xml** file in a text editing application. Then, locate the **<task>** directive(s) within your **<subscribe>** directive, and update the following database-related directives:

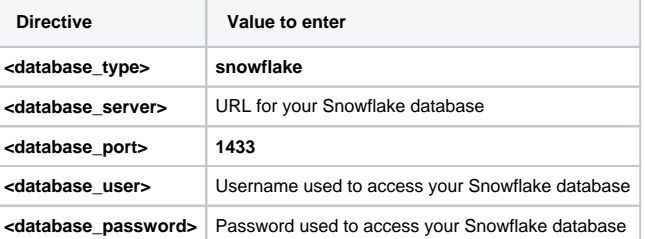

**INOTE:** If you want to send data to specific warehouses or schemas in Snowflake, you will need to have the following privileges [granted to your Snowflake user account:](https://docs.snowflake.net/manuals/sql-reference/sql/grant-privilege.html)

- **warehouse:** usage
- **database:** usage
- **schema:** usage, create table

Then, request the **databases.xml** file for your DataSync Agent by [contacting Perspectium Support](mailto:support@perspectium.com). Once you've received the **data bases.xml** file, follow these steps:

- Open the file in a text-editing application and locate the configurations for **<database\_type>snowflake</database\_type>** . Within the parent **<database>** directive, locate the **<database\_uri>** directive and delete the **schema=public&** from within this directive's value.
- Locate the **<database\_uri\_database\_parms>** directive and replace the ? within this directive's value with &
- Save the **databases.xml** file and put the file within the **conf** directory that was created upon [installation of your DataSync](https://docs.perspectium.com/display/fluorineplus/Install+the+DataSync+for+ServiceNow+Agent)  [Agent](https://docs.perspectium.com/display/fluorineplus/Install+the+DataSync+for+ServiceNow+Agent).
- Still within the DataSync Agent **conf** directory, locate and then open the **agent.xml** file in a text-editing application.
- Within the **agent.xml** file, locate the **<database\_parms>** directive and add the following for this directive's value: **wareho use=MY\_WAREHOUSE&schema=MY\_SCHEMA** (where **MY\_WAREHOUSE** is the Snowflake warehouse you want to share data to and **MY\_SCHEMA** is the Snowflake schema you want to share data to).

## **Add directive(s) for Snowflake**

Locate the **<task>** directive(s) within your **<subscribe>** directive, and nest the following directive:

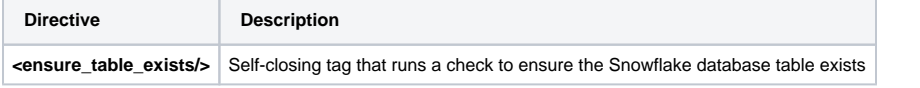

**NOTE:** If using a DataSync for ServiceNow Agent, it is also recommended to nest the **[<use\\_cache/>](http://wiki.perspectium.com/doku.php?id=replicator_agent_use_cache)** directive within each **<tas k>** directive for **<subscribe>**.

Your **agent.xml** file should look similar to the example shown below:

```
<?xml version="1.0" encoding="ISO-8859-1" standalone="no"?>
<config>
           <agent>
              \epsilonshare/>
               <subscribe>
                        <task instances="4">
                                <task_name>OnDemandAgent_subscribe</task_name>
                                <message_connection password="encrypted:vlOtU71yu8N
/EFIJH85SSPbQ5/gZDZBSjYcHe6gjfJI=" queue="psp.out.replicator.snowflakeexample" 
use_basic_consume="false" user="exampleuser">https://exampleperspectium.net<
/message_connection>
                                                             <instance_connection password="
examplepassword" user="example.user">https://myinstance.service-now.com</instance_connection>
                                <handler>com.perspectium.replicator.sql.SQLSubscriber</handler>
                                <decryption_key>The cow jumped over the moon</decryption_key>
                                <database_type>snowflake</database_type>
                                <database_server>example.snowflakecomputing.com<
/database_server>
                                <database_user>exampleuser</database_user>
                                <database_password>examplepassword</database_password>
                                <database_parms>warehouse=example_warehouse&amp;
schema=example_schema&role=example_role</database_parms>
                                <database>psp_repl</database>
                                <use_cache/>
                                <ensure_table_exists/>
                       </task>
               </subscribe>
               <max_reads_per_connect>4000</max_reads_per_connect>
               <polling_interval>5</polling_interval>
               <skip_message_set_processing/>
       </agent>
</config>
```
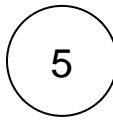

4

6

## **Save your agent.xml file**

Save the changes you made to your **agent.xml** file and close the file.

## **Run your DataSync Agent**

After configuring your **agent.xml** file to support replication to your Snowflake database, [start running your DataSync Agent](https://docs.perspectium.com/pages/viewpage.action?pageId=12124276) again.

## **Similar topics**

- [DataSync for ServiceNow manual setup](https://docs.perspectium.com/display/fluorine/DataSync+for+ServiceNow+manual+setup)
- [DataSync for ServiceNow Agent](https://docs.perspectium.com/display/fluorine/DataSync+for+ServiceNow+Agent)
- [Get started with the DataSync for ServiceNow Agent](https://docs.perspectium.com/display/fluorine/Get+started+with+the+DataSync+for+ServiceNow+Agent)
- [Install the DataSync for ServiceNow Agent](https://docs.perspectium.com/display/fluorine/Install+the+DataSync+for+ServiceNow+Agent)
- [Start/stop the DataSync for ServiceNow Agent](https://docs.perspectium.com/pages/viewpage.action?pageId=12128269)

## **Contact Perspectium Support**

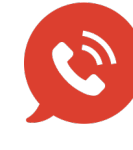

**US: [1 888 620 8880](tel:18886208880) UK: [44 208 068 5953](tel:442080685953) [support@perspectium.com](mailto:support@perspectium.com)**